## **Лабораторно-практична робота №3**

## **Перегляд журналів подій операційної системи Windows**

**Мета:** практичної роботи є відпрацювання практичних завдань щодо порядку перегляду та перевірки вмісту подій, що виникають під час експлуатації загальносистемного та прикладного програмного забезпечення на ПЕОМ користувача та сервера начального класу за допомогою журналів подій операційної системи Windows.

## **Хід роботи:**

## **Перегляд та перевірка характеру подій у журналах подій ОС.**

1) Послідовно здійснити перегляд журналів подій операційної системи Windows на на домашньому ПК або на сервері навчального кабінету. Для цього На панелі задач операційної системи натиснути на кнопку «Пуск», далі «Керування комп'ютером», вибрати «Перелік подій».

 $? \n\overline{m}$ 

События управл Диспетчер устр Диспетчер устр Business can be

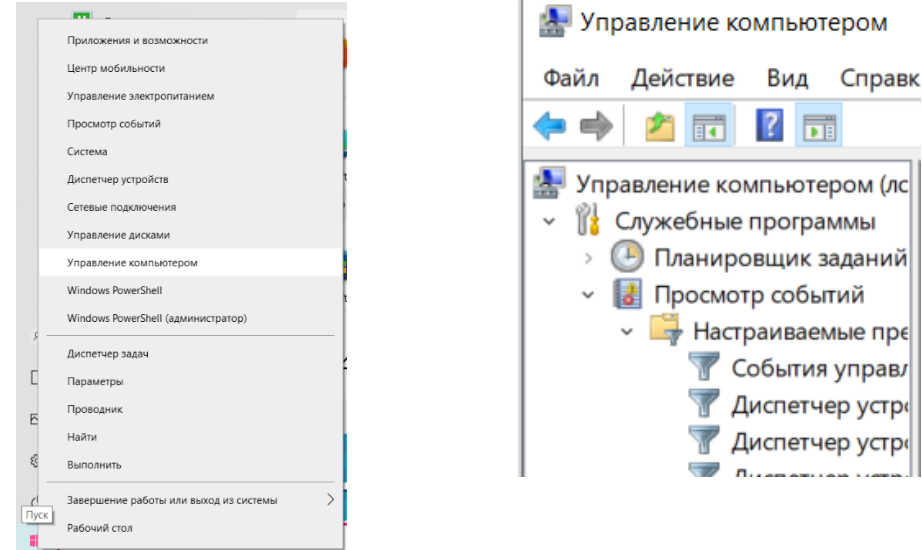

- 2) У вікні Керування комп'ютером для звичайних ПК користувачів обрати відповідний журнал:
	- додатків;  $\overline{\phantom{a}}$

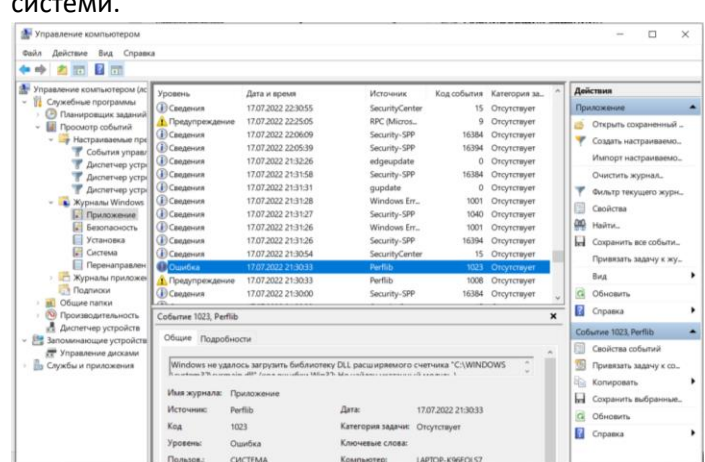

на сервері навчального класу:

- ✓ додатків;
- ✓ Directory Service;
- ✓ DNS Server;
- ✓ служба реплікації файлів;
- ✓ система.
	- 3) Перевірити записи у зазначених журналах та здійснити перегляд номерів повідомлень, які мають тип записи «Помилка» або «Попередження». Для цього необхідно активізувати відповідний запис у журналі та два рази натиснути на ліву клавішу миші. У вікні, що з'явиться, здійснити перегляд вмісту повідомлення.

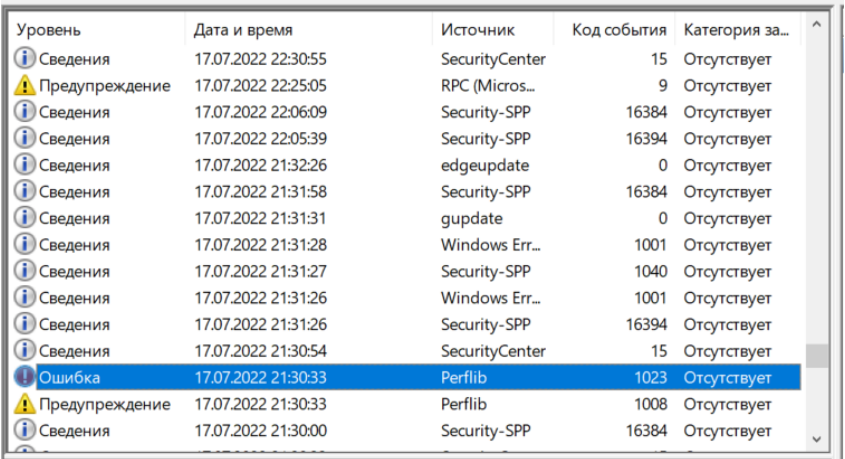

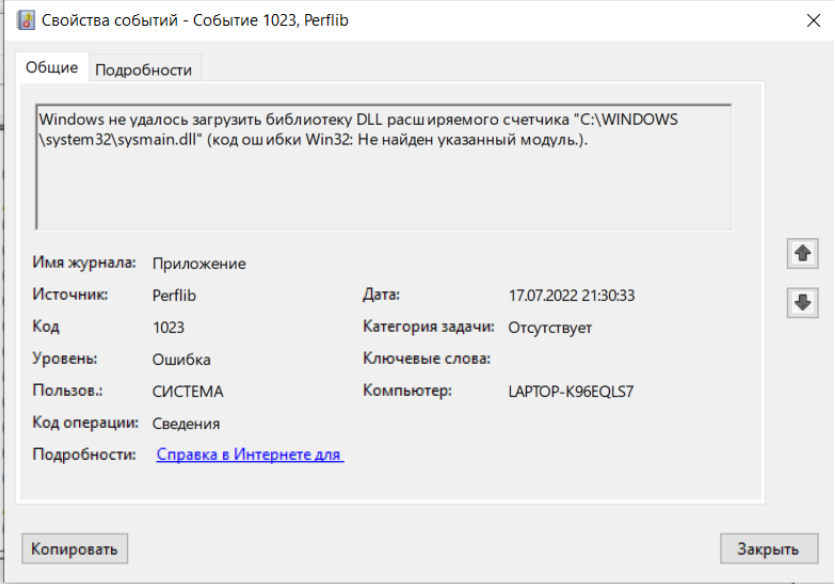

- 4) При виявленні помилок або попереджень з'ясувати причину їх появи та прийняти рішення щодо подальшого продовження роботи ПК та сервера.
- 5) За результатами роботи підготувати звіт щодо помилок або попереджень, причини їх появи та прийняти рішення щодо подальшої роботи ПК або сервера.
- 6) Звіт оформити у вигляді електронного текстового документа, презентації, які містять скріншоти операцій або відео захоплення екрану. Звіт надіслати на електронну пошту викладачу e-mail: olena\_mironova@yahoo.com